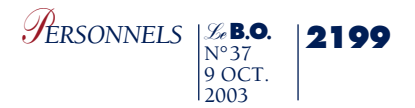

## **A**nnexe 2

## **ACCÈS PAR INTERNET AU SYSTÈME D'INFORMATION ET D'AIDE AUX MUTATIONS (SIAM)**

Pour les enseignants concernés par cette expérimentation, l'accès à SIAM peut se faire de tout poste informatique connecté à internet selon les modalités suivantes.

Pour se connecter, l'enseignant doit :

- accéder à un bureau virtuel en tapant l'adresse internet https://bv.ac-academie.fr (pour un enseignant affecté dans le département du Morbihan, il doit taper l'adresse internet https://bv.ac-rennes.fr, pour un enseignant affecté dans le département du Pas-de-Calais, l'adresse internet https://bv.ac-lille.fr...) ;

- s'authentifier en saisissant son "compte utilisateur" et son "mot de passe" qui lui ont déjà été communiqués lors du déploiement du projet I-Prof dans votre département, puis valider son authentification en cliquant sur le bouton "Connexion".

Attention : Si l'enseignant a modifié son mot de passe dans les outils proposés par le bureau virtuel, il doit continuer à l'utiliser pour de nouvelles connexions.

Ensuite, il doit cliquer sur l'icône I-Prof pour accéder aux différents services internet proposés dans le cadre de la gestion de sa carrière.

Enfin, il doit cliquer sur le bouton "Les services", puis sur le lien "SIAM" pour accéder à l'application SIAM premier degré.

Cette application permettra à l'enseignant en particulier de saisir ses vœux de mutation et de consulter les résultats du mouvement interdépartemental.

ATTENTION:Si l'enseignant a initié une demande de mutation par SIAM, il recevra son accusé de réception uniquement dans sa boîte électronique I-Prof. Vous informerez précisément les utilisateurs de cette modalité. Dans le cas contraire (saisie par minitel, dossier papier), l'accusé de réception lui parviendra par voie postale comme les années précédentes.